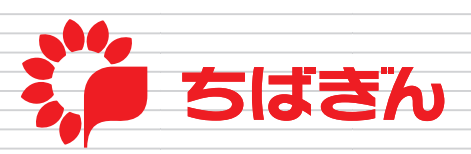

# ちばぎんインターネットEBサービス 〈Web-EB〉が変わります!

#### 変更点1 デザイン

今回のリニューアルでは「より見やすく」「より使いやすく」をコンセプトに、デザインを変更します。

※なお、外為サービス、でんさいサービスは今回のリニューアルの対象外となります。

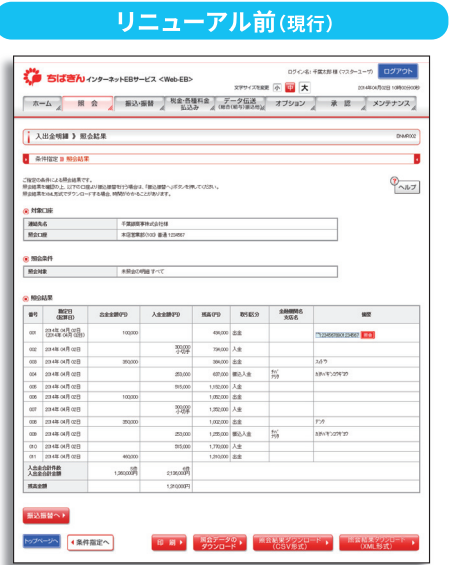

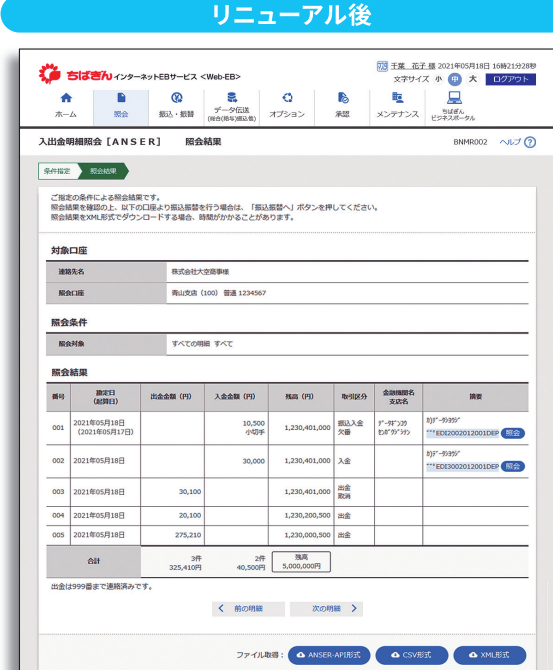

## 変更点2

すべて可能。

### 推避環境

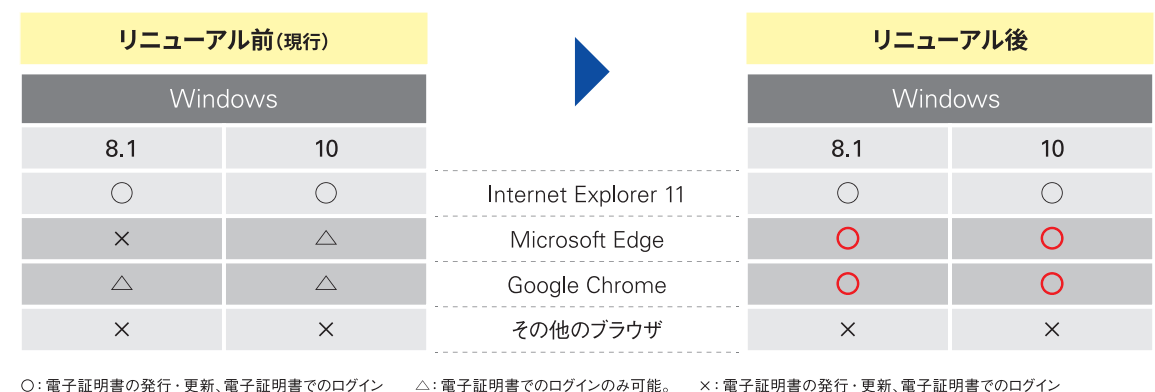

電子証明書の発行・更新は不可。

×: 電子証明書の発行·更新、電子証明書でのログイン すべて不可。

専用のアプリケーションをインストールしていただくことで、Microsoft Edge および Google Chromeのブラウザでも電子証明書が 発行できるようになります。

※Macintosh(macOS)製パソコンやChromebook等では電子証明書は発行できません。必ず、OSがWindows10(Sモードを除く)またはWindows 8.1のパソコンをご用意ください。

#### 変更点8 機能

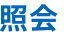

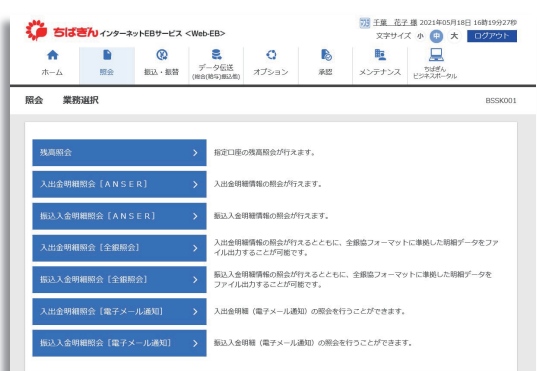

#### ● 電子メール通知サービスの照会画面変更と照会期間の拡大

電子メール通知サービス(1口座毎に毎月1,100円のオプション契約)の照会機能が、オプションタブ内から照会タブ内に 移動します。あわせて300日の照会期間を、400日に拡大します。

※2021年7月5日(月)が301日、2021年7月6日(火)が302日…と1日ずつ加算し、400日に累積するまで拡大します。

#### ● 入出金明細、振込入金明細のボタン名称変更

基本サービスの入出金明細と振込入金明細のボタン名称を、以下の通り変更します。 入出金明細 → 入出金明細〔ANSER〕、振込入金明細 → 振込入金明細〔ANSER〕 また、ご契約内容ごとの利用可能サービスは以下の通りとなります。

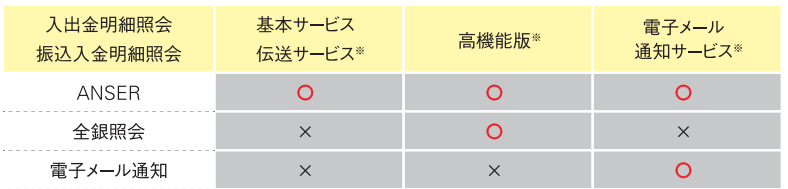

※別涂各サービスごとの お申込みが必要となります。

#### ● 入出金明細〔ANSER〕の照会期間指定方法の追加

入出金明細[ANSER]のすべての明細を照会する際の照会期間指定方法について、「最近1週間」と「カレンダーによる 範囲指定」に加えて、「当月」・「前月」からもご選択いただけるように変更します。

#### ● 入出金明細〔全銀照会〕のマルチファイルダウンロードに対応

従来は1口座ごとに取得操作が必要だった高機能版の入出金明細〔全銀照会〕の明細取得を、複数口座でまとめて ダウンロードできるように変更します。

振込 振替

その他

#### ● 都度指定方式のワンタイムパスワードの入力位置を一番下に変更

並び順は以下の通りとなります。

■リニューアル前 | Ⅰ ワンタイムパスワード Ⅱ 承認暗証番号<sup>※</sup> Ⅲ 確認暗証番号 | リニューアル後 | I 承認暗証番号<sup>※</sup> Ⅱ 確認暗証番号 Ⅲ ワンタイムパスワード

※承認暗証番号は、一部のご契約者さまにのみ表示されます。

#### ● 業務選択のボタン位置変更

振込・振替業務選択画面での「振込先の管理」ボタン位置を一番下から一番上へ移動します。

#### ● 振込先登録時の受取人名の入力を必須化

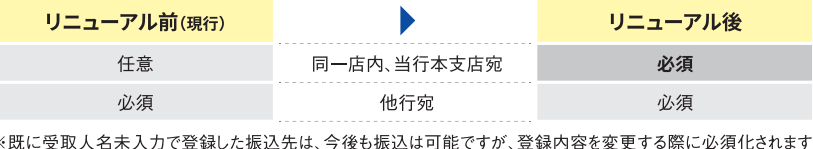

※既に受取人名未入力で登録した振込先は、今後も振込は可能ですが、登録内容を変更す

#### ● 電子メール通知サービスの通知先管理画面の変更

電子メール通知サービスの通知先の管理機能\*がオプションタブ内からメンテナンスタブ内の企業管理下に移動します。 ※通知先のアドレス登録・変更・削除や、通知メールに添付される明細のPDFパスワード変更など。